# ГОСУДАРСТВЕННОЕ БЮДЖЕТНОЕ ПРОФЕССИОНАЛЬНОЕ ОБРАЗОВАТЕЛЬНОЕ УЧРЕЖДЕНИЕ МОСКОВСКОЙ ОБЛАСТИ «НОГИНСКИЙ КОЛЛЕДЖ»

 $\mathcal{L}_\mathcal{L}$  , which is a set of the set of the set of the set of the set of the set of the set of the set of the set of the set of the set of the set of the set of the set of the set of the set of the set of the set of

УТВЕРЖДАЮ Заместитель директора по УМР

А.В.Артемова « $\qquad \qquad$   $\qquad \qquad$   $\qquad \qquad \qquad$   $\qquad \qquad$ 

# **Методические рекомендации по выполнению лабораторных работ по дисциплине: «Информатика»**

Специальность

**09.02.07 «Информационные технологии и программирование»**

Ногинск 2020г.

**Методические рекомендации по выполнению лабораторных работ**  учебной дисциплины «Информатика» по специальности **09.02.07 «Информационные системы и программирование»**разработаны в соответствии с Федеральным государственным образовательным стандартом среднего общего образования (утв. приказом Министерства образования и науки РФ от 17 мая 2012г. №413) с изменениям дополнениями от 29 июня 2017г. №613 на основании примерной программы общеобразовательной учебной дисциплины «Информатика и ИКТ», для профессиональных образовательных организаций, рекомендованной Федеральным государственным автономным учреждением «Федеральный институт развития образования» (ФГАУ «ФИРО») на базе основного общего образования с получением среднего общего образования Протокол № 3 от 21 июля 2015 г. Регистрационный номер рецензии 377 от 23 июля 2015 г. ФГАУ «ФИРО».

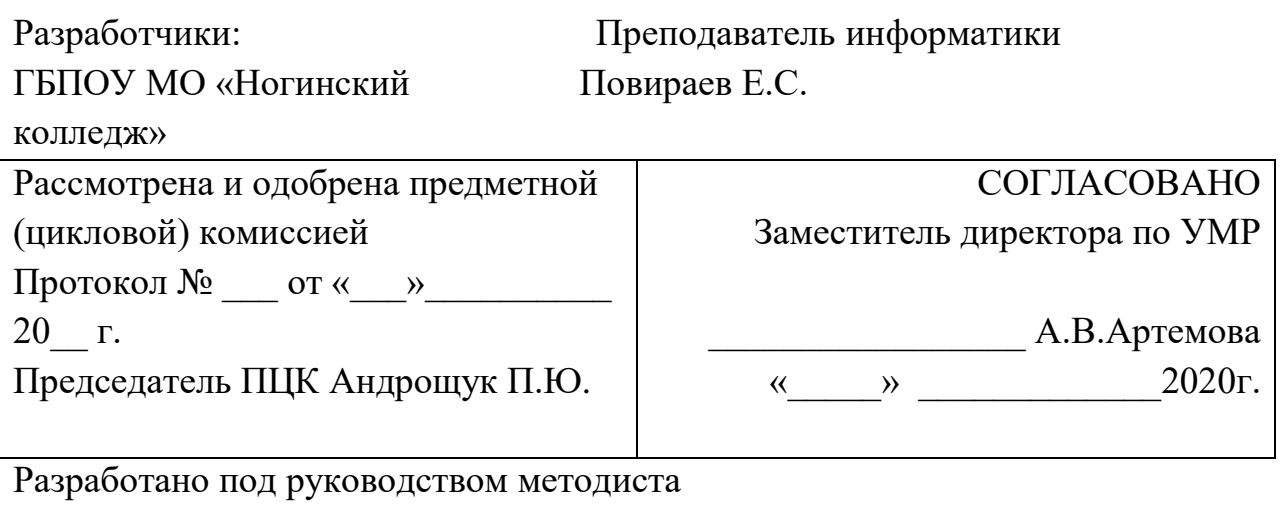

ГБПОУ МО «Ногинский колледж» Прокофьевой О А

# **ПОЯСНИТЕЛЬНАЯ ЗАПИСКА**

Учебная дисциплина относится к учебному циклу Общепрофессиональных математических и естественнонаучных дисциплин.

В результате освоения дисциплины обучающийся должен **уметь:**

– использовать изученные прикладные программные средства.

В результате освоения дисциплины обучающийся должен **знать:**

– основные понятия автоматизированной обработки информации;

– общий состав и структуру персональных электронно-вычислительных машин

(далее ЭВМ) и вычислительных систем;

– базовые системные программные продукты и пакеты прикладных программ;

*Процесс изучения дисциплины направлен на формирование общих компетенций, включающих в себя способность*

ОК 1. Понимать сущность и социальную значимость своей будущей профессии, проявлять к ней устойчивый интерес.

ОК 2. Организовывать собственную деятельность, выбирать типовые методы и способы выполнения профессиональных задач, оценивать

их эффективность и качество.

ОК 3. Принимать решения в стандартных и нестандартных ситуациях и нести за них ответственность.

ОК 4. Осуществлять поиск и использование информации, необходимой для эффективного выполнения профессиональных задач, профессионального и личностного развития.

ОК 5. Использовать информационно-коммуникационные технологии в профессиональной деятельности.

ОК 6. Работать в коллективе и в команде, эффективно общаться с коллегами, руководством, потребителями.

ОК 7. Брать на себя ответственность за работу членов команды (подчиненных), за результат выполнения заданий.

ОК 8. Самостоятельно определять задачи профессионального и личностного развития, заниматься самообразованием, осознанно планировать повышение квалификации.

ОК 9. Ориентироваться в условиях частой смены технологий в профессиональной деятельности.

*Содержание дисциплины ориентировано на подготовку студентов к освоению профессиональных модулей по специальности и овладению профессиональными компетенциями, соответствующими основным видам профессиональной деятельности:*

ПК 2.2. Планировать и организовывать мероприятия по соблюдению норм безопасности условий труда.

ПК 2.3. Контролировать и оценивать качество исполняемых работ.

ПК 3.1. Оформлять техническую и технологическую документацию.

Рабочая программа учебной дисциплины предусматривает 120 часов лабораторных занятий. Количество и содержание практических занятий по данной дисциплине выбирается преподавателем по согласованию с цикловой комиссией в пределах часов, предусмотренных учебным планом данной специальности.

Подготовку к практическим занятиям следует начинать с усвоения теоретического материала, который содержится в пособии, либо сообщается преподавателем. Практические занятия проводятся с целью закрепления теоретического материала, приобретения опыта использования технологии сбора, размещения, хранения, накопления, преобразования и передачи данных в профессионально ориентированных информационных системах, обработки и анализа информации с применением программных средств, применения графических редакторов, применения компьютерных программ для поиска информации, составления и оформления документов и презентаций, с использованием сети Интернет.

Работа считается законченной в том случае, если выполненное задание представлено преподавателю и им проверено. В конце каждого практического занятия предусмотрены контрольные вопросы, на которые обучающиеся, при защите, должны ответить письменно или устно (на усмотрение преподавателя).

*Учебная литература для выполнения лабораторных работ:*

1. Цветкова, М. С. Информатика и ИКТ: учебник нач. и сред.проф. образования / М.

С. Цветкова, Л. С. Великович. - М.: Издательский центр ≪Академия, 2016.

2. Борисов, Р. С. Информатика (базовый курс) [Электронный ресурс]: Учебное

пособие / Р. С. Борисов, А. В. Лобан. - М.: Российская академия правосудия, 2014.

[Электронный ресурс] Режим доступа

http://znanium.com/catalog.php?bookinfo=517320

3. Программное обеспечение компьютерных сетей: Учебное пособие / О. В.

Исаченко. - М.: НИЦ ИНФРА-М, 2014. [Электронный ресурс] Режим доступа http://znanium.com/catalog.php?bookinfo=424039

4. Практикум по MicrosoftOffice 2007 (Word, Excel, Access), PhotoShop: Учебнометодическое

пособие / Л.В. Кравченко. - М.: Форум: НИЦ ИНФРА-М, 2013. - 168

с. [Электронный ресурс] Режим доступа

http://znanium.com/catalog.php?bookinfo=408972

5. Сборник задач и упражнений по информатике: Учебное пособие/ В. Д. Колдаев,

под ред. Л. Г. Гагариной - М.: ИД ФОРУМ, НИЦ ИНФРА-М, 2015. - 256 с.

[Электронный ресурс] Режим доступа <http://znanium.com/catalog.php?bookinfo=504814>

Интернет-ресурсы

1. Государственная информационная система ≪Национальная электронная библиотека≫ нэб.рф

2. Центр электронной доставки документов Российской государственной библиотеки www.edd.ru

- 3. Научная Электронная Библиотека eLibrary.ru
- 4. Полнотекстовая база данных СМИ www.polpred.com

5. Университетская информационная система РОССИЯ (Интегрированная коллекция ресурсов для гуманитарных исследований uisrussia.msu.ru

6. ЭБС "ZNANIUM.COM" www.znanium.com

7. ЭБС "ЮРАЙТ" www.biblio-online.ru

8. ВЭБС Учебно-методические пособия lib.ugtu.net

# **Общее количество 120 часов**

# *Лабораторная работа № 1-5*

1.Информационные ресурсы общества.

2.Образовательные информационные ресурсы.

3.Запуск и завершение программ, открытие файлов.

4.Сохранение информации при работе с программным обеспечением

5.Инсталляция программного обеспечения

*Время выполнения* - 5 часа

*Цель* работы:получить первоначальные знания: как пользоваться образовательными

информационными ресурсами, как искать нужную информацию с их помощью; как

пользоваться методами работы с программным обеспечением.

*Порядок выполнения работы:*

1. Используя источники из списка литературы ответьте на вопросы

- 1. Что такое программное обеспечение компьютера?
- 2. Что такое образовательные ресурсы?
- 3. В чем преимущества лицензионного программного обеспечения?

4. Какие проблемы могут возникнуть при использовании нелицензионного программного продукта?

5. Что такое информационное общество?

6. Что такое информационные ресурсы?

7. Чем характеризуются национальные ресурсы общества?

8. Что такое инсталляция (деинсталляция) программного обеспечения?

9. Порядок инсталляция (деинсталляция) программного обеспечения?

Выполните краткий опорный конспект в виде выписки ;

Что Вы понимаете под информационными ресурсами?

Информационная услуга- что это?

На какие группы делаться информационные ресурсы

Что понимают под образовательными информационными ресурсами?

## *Лабораторная работа № 6-10*

6.Лицензионные и свободно распространяемые программные продукты.

7.Организация обновления программного обеспечения с использованием 8.сети Интернет.

9.Цифровое представление текстовой, графической, звуковой информации и видеоинформации.

10.Представление информации в различных системах счисления

Примеры алгоритмов в повседневной деятельности .

*Время выполнения* -5 час

*Цель* работы: Закрепить знания по теме ≪Виды профессиональной информационной деятельности человека≫.

*Задание:* Изучите материал по теме ≪Виды профессиональной информационной деятельности человека с использованием технических средств и информационных ресурсов≫, используя указанные источники, выберите главное и второстепенное;

*Порядок выполнения работы:*

1. Систематизируйте информацию согласно плану.

План:

• виды профессиональной информационной деятельности,

• технические средства,

• информационные ресурсы,

• профессиональная деятельность с использованием ТС.

2. Прочтите готовый конспект и исправьте ошибки;

3. Оформите работу и предоставьте в установленный срок.

*Требования к работе:*

По итогам выполнения обучающийся должен представить:

• тематический конспект «Виды профессиональной информационной деятельности человека с использованием технических средств и информационных ресурсов≫.

В процессе выполнения работы обучающийся сможет:

• теоретически рассмотреть виды профессиональной информационной деятельности человека с использованием технических средств и информационных ресурсов.

• организовывать собственную деятельность, исходя из цели и способов ее достижения, определенных руководителем.

• анализировать рабочую ситуацию, осуществлять текущий и итоговый контроль, оценку и коррекцию собственной деятельности, нести ответственность за результаты своей работы.

#### *Лабораторная работа №: 11-15*

11. Построение алгоритма вычисления значений функции.

12.Основные алгоритмические конструкции

13.Использование логических высказываний и операций.

14.Примеры построения алгоритмов с использованием условий.

15.Примеры построения алгоритмов с использованием циклов

#### *Время выполнения* - 5 час

*Цель работы:Закрепить* знания о лицензионных и свободно распространяемых программных продуктах. Организация обновления программного обеспечения с использованием сети Интернет

*Порядок выполнения работы:*

1. Ответьте на вопросы:

1. Программное обеспечение (ПО) - это...

2. Утилиты - это

3. Операционная система предназначена для

4. Функции ОС:

5. Пакеты прикладных программ (ШШ) -э т о .

6. К пакетам прикладных программ относят..

7. Какие программы называют лицензионными?

8. Какие программы называют условно бесплатными?

9. Какие программы называют свободно распространяемыми?

10. В чем состоит различие между лицензионными, условно бесплатными и бесплатными программами?

11. Как можно зафиксировать свое авторское право на программный продукт?

12. Какие используются способы идентификации личности при предоставлении доступа к информации?

13. Почему компьютерное пиратство наносит ущерб обществу?

14. Какие существуют программные и аппаратные способы защиты информации?

15. Чем отличается простое копирование файлов от инсталляции программ?

- 16. Что такое инсталлятор?
- 17. Как запустить установленную программу?
- 18. Как удалить ненужную программу с компьютера?
- 2. Выполните краткий опорный конспект в виде выписки:

Что Вы понимаете под информационными ресурсами?

Информационная услуга- что это?

На какие группы делаться

информационные ресурсы

Что понимают под образовательными

информационными ресурсами?

## *Лабораторная работа № 16-20*

16.Разработка алгоритма решения задачи поиска наибольшего числа.

17.Среда программирования

18.Тестирование программы

19.Программная реализация алгоритма вывода значений функции

20.Проведение исследования на основе использования готовой

компьютерной модели

*Время выполнения* - 5 часа

*Цель работы:* Закрепить знания по теме

*Порядок выполнения работы:*

1. Прочтите условия задач и теоретические вопросы по теме

Задача 1. Для изучения посещаемости кинотеатра статистическая служба ведет учет количества свободных мест в зале за один сеанс. Результатом одного сеанса является целое число от 0 до 100 процентов, которое фиксируется специальной программой при помощи минимального количества бит. Каков информационный объем результатов наблюдений, полученных за 40 сеансов.

Задача 2. Объем реферата равен приблизительно 16 Кбайт (алфавит компьютера составляет 256 символов), скорость печати на матричном принтере - 64 символа в6 секунду. Сколько минут потребуется для распечатки данного текста на таком принтере? Ответ округлить до целого числа?

Задача 3. Перевести число 101110,10 2 в десятичную систему.

Задача 4. Переведите числа из одной системы счисления в другую:

 $1710 = ?2,5510 = ?2,6410 = ?2,$ 

 $1001012 = ?10$ ,  $111012 = ?10$ ,  $10000102 = ?10$ 

2. Проверьте ответ и проведите его анализ.

3. Сдайте готовую работу преподавателю в установленный срок.

#### *Лабораторная работа № 21-25*

21. Примеры использования внешних устройств, подключаемых к компьютеру.

22.Программное обеспечение внешних устройств. Подключение и настройка устройств.

23. Объединение компьютеров в локальную сеть и организация работы пользователей.

24.Программное и аппаратное обеспечение компьютерных сетей.

25.Сервер. Сетевые операционные системы.

*Время выполнения* - 5 часа

*Цель* работы:Закрепить знания по теме ≪Дискретное (цифровое) представление текстовой, графической, звуковой информации и видеоинформации. Представление информации в различных системах счисления≫

*Порядок выполнения работы:*

Ответьте на вопросы:

1. Чем отличается непрерывный сигнал от дискретного?

2. Что такое частота дискретизации и на что она влияет?

3. В чем суть FM-метода кодирования звука?

4. В чем суть Wave-Table-метода кодирования звука?

5. Какие звуковые форматы вы знаете?

6. Какие этапы кодирования видеоинформации вам известны?

7. Какие форматы видео файлов вы знаете?

8. Почему для кодирования информации в компьютере используются только два символа - 0 и 1?

9. В чем заключаются достоинства двоичного кодирования информации?

10. Как кодируются тексты?

11. Как кодируются изображения?

12. На чем основано кодирование числовой информации для компьютера?

## *Лабораторная работа № 26-30*

26.Запись информации на внешние носители различных видов

27.Примеры комплектации компьютерного рабочего места

28.Операционная система

29.Графический интерфейс пользователя. Виды окон.

30.Настройка интерфейса пользователя.

Время выполнения - 5 часа

*Цель работы:*развить таких навыков, как самостоятельное творческое мышление и письменное изложение собственных мыслей в вопросах будущего ИТ.

*Задание:* Напишите реферат - сочинение на тему ≪Компьютер будущего≫ *Порядок выполнения работы:*

1. Познакомьтесь с передовыми достижениями в области ИТ из учебников, книг, интернета

2. Спланируйте возможные варианты использования будущего Вашего проекта

3. Напишите реферат

## *Лабораторная работа № 31-35*

31.Защита информации. Предупреждение потери информации.

32.Установка антивируса и работа с ним.

33.Эксплуатационные требования к компьютерному рабочему месту.

34.Комплекс профилактических мероприятий для компьютерного рабочего места.

35.Создание компьютерных публикаций

*Время выполнения* - 5 часа

*Цель работы:* закрепить знание терминов информационных технологий, научиться координировать свою работу согласно требованиям

*Порядок выполнения работы:*

1. Прочтите теоретический темы ≪Информация и информационные процессы≫ на странице 30-57 учебника Информатика и ИКТ. Цветкова М.С. - ОИЦ ≪Академия≫.: 2012.

2. Выпишите термины (существительные в единственном числе, именительном падеже) и их определения, изученные в данной теме.

3. Составьте кроссворд с решением.

4. Составьте кроссворд без решения.

5. Оформите работу.

## *Лабораторная работа № 36-40*

36.Конструирование программы на основе алгоритма решения уравнения

37.Отладка и тестирование программы на основе алгоритма решения

уравнения

38.Хранение информационных объектов на цифровых носителях.

39.Архив информации. Создание архива данных.

40.Извлечение данных из архива*Время выполнения* - 5 часа

*Цель работы:* Закрепить знания по теме

*Порядок выполнения работы:*

1. Изучите материал по теме, сделайте краткий конспект;

- 2. Устно ответьте на вопросы:
- 1. В чем достоинства VB?
- 2. Чем характеризуются объекты?
- 3. Какими способами можно запустить VB?
- 4. Какие варианты продолжения работы после входа в VB?
- 5. Как открыть окно Проводника проектов?
- 6. Для чего используется окно Проводника проектов?
- 7. Как открыть форму?
- 8. Как открыть окно Свойств?
- 9. Как устроено окно Свойств?
- 10. Назвать основные части окна VB.
- 11. Как сохранить проект?

12. Как переводятся нарусский языкслова Label, Caption, Command, Button, Form, design, run.

13. Как принято называть файлы, в которых сохраняются формы?

14. Как принято называть файлы, в которых сохраняются проекты?

15. С помощью какой команды главного меню можно установить Панель инструментов?

- 16. Как открыть уже готовый проект?
- 17. Что такое самораспаковывающийся архив?
- 18. Какие основные функции выполняет архиватор?
- 19. Поясните процедуру создания zip-архива.
- 20. Расскажите о назначении основных пунктов (опций) меню окна WinZip.
- 21. С какой целью осуществляется архивация данных?
- 22. Какой метод сжатия данных лежит в основе работы архиватора WinZip?
- 23. В чем отличие zip-файлов от обычных файлов?

24. Чем отличается защищенный метод создания самораспаковывающихся распределенных архивов от обычного метода?

## *Лабораторная работа № 41-45*

41. Формирование запросов для работы с электронными каталогами музеев,

42.Примеры работы с интернет-магазином, интернет-СМИ, интернет-

турагентством, интернет-библиотекой и пр.

43.Формирование запросов для работы с электронными каталогами книгоиздания, СМИ в рамках учебных, заданий из различных предметных областей.

44.Организация форумов

45.Общие ресурсы в сети Интерне

*Время выполнения* - 5 час

*Цель работы:* Закрепить знания по теме

*Порядок выполнения работы:*

- 1. Внимательно прочитайте вопросы
- 1. Для чего предназначен ПРОВОДНИК?
- 2. Что отображается на левой панели ПРОВОДНИКА?
- 3. Что отображается на правой панели ПРОВОДНИКА?
- 4. Для чего предназначено Главное меню?
- 5. Как открывается контекстное меню?
- 6. Что является средствами управления ОС Windows?
- 7. Перечислите основные элементы управления ОС Windows?
- 8. Для чего предназначена Корзина?
- 9. Какие устройства ПК относятся к внешним?
- 10. Что такое разъем?
- 11. Какие устройства можно подключить к ПК?

Повторите материал по темам практических работ, при необходимости сделайте опорный конспект;

## *Лабораторная работа № 46-50*

46.Система управления базами

47.Структура данных и система запросов на примерах баз данных различного назначения: юридических, библиотечных

48.Структура данных и система запросов налоговых, социальных, кадровых и др.

49.Формирование запросов для работы с электронными каталогами библиотек

50.Формирование запросов для работы с электронными каталогами энциклопедий

*Время выполнения* - 5 часа

*Цель работы:* закрепить знания по владению понятиями по теме Архитектура компьютеров

Архитектура компьютеров

*Порядок выполнения работы:*

1. Прочтите учебник по данной теме ,Цветкова М.С. Информатика и ИКТ. – ОИЦ Академия,Глава 3 ≪Средства информационных и коммуникационных технологий≫ раздел 3.2 ≪Состав персонального компьютера≫ на страницах138-147

2. Выпишите термины (существительные в единственном числе, именительном падеже)

и их определения, изученные в данной теме.

3. Составьте кроссворд с решением.

4. Составьте кроссворд без решения.

5. Оформите работу.

## *Лабораторная работа № 51-55*

51.Понятие о системном администрировании.

52.Разграничение прав доступа в сети.

53.Подключение компьютера к сети.

54.Администрирование локальной компьютерной сети.

55.Защита информации. Предупреждение потери информации.

*Время выполнения* - 5 часа

*Цель работы:* Закрепить знания по теме.

Понятие о системном администрировании. Разграничение прав доступа в сети.

Подключение компьютера к сети. Администрирование локальной компьютерной сети.

*Порядок выполнения работы:*

1. Повторите материал по темам практических работ № 15, 16, при необходимости сделайте краткий конспект;

- 2. Ответьте на вопросы
- 1. Что понимается под топологией локальной сети?
- 2. Какие существуют виды топологии локальной сети?
- 3. Охарактеризуйте кратко топологию ≪шина≫, ≪звезда≫, ≪кольцо≫.
- 4. Что такое протокол обмена?
- 5. Укажите основное назначение компьютерной сети.
- 6. Укажите объект, который является абонентом сети.
- 7. Укажите основную характеристику каналов связи.
- 8. Что такое локальная сеть, глобальная сеть?

## *Лабораторная работа № 56-60*

56.Использование систем проверки грамматики.

57.Создание компьютерных публикаций для выполнения учебных заданий

из различных предметных областей.

58.Использование систем проверки грамматики.

59.Использование систем проверки орфографии и грамматики

60.Представление об организации баз данных

*Время выполнения* - 5 час

*Цель работы:* Закрепить знания по теме

*Порядок выполнения работы:*

1. Ответьте на вопросы

1. Что такое информационная угроза?

2. Какие внутренние информационные угрозы следует учесть при разработке мер информационной безопасности в России?

3. Какие вы знаете преднамеренные информационные угрозы? Приведите примеры.

4. В чем состоит основная цель информационной безопасности компании,

специализирующейся на оказании информационных услуг?

5. Какие действия запрещены в кабинете информатики.

6. Перечислите профилактические мероприятия для внешних и внутренних устройств компьютера.

7. Перечислите комплекс упражнений для снятия усталости за компьютером. Повторите материал по темам практических работ, при необходимости сделайте краткий конспект

Составьте глоссарий

## *Лабораторная работа № 61-65*

61.Создание шаблонов готовых заданий

62.Шаблоны готовых заданий

63.Создание компьютерных публикаций на основе использования готовых шаблонов

64.Системы проверки грамматики

65.Системы проверки орфографии

*Время выполнения* - 5 час

*Цель работы:* Закрепить знания по теме

*Порядок выполнения работы:*

1. Повторите материал по темам практических работ, при необходимости сделайте краткий конспект

2. Сделайте сообщение по теме ≪Сравнительная характеристика антивирусных программ≫

## *Лабораторная работа № 66-70*

66.Использование систем проверки орфографии и грамматики.

67.Создание документа в текстовом редакторе и набор текста

68.Шрифтовое оформление текста

69.Оформление абзацев и страниц в текстовом редакторе

70.Вставка рисунков и таблиц в текст.

*Время выполнения* - 5 час

*Цель* работы:Закрепить знания, полученные при выполнении практической работы № 21, 22

*Порядок выполнения работы:*

1. Повторите материал по темам практических работ, при необходимости сделайте краткий конспект;

2. Ответьте на вопросы:

1. Что такое текстовый редактор Word? Его назначение, достоинства и недостатки.

- 2. Что нужно сделать для запуска Word?
- 3. Назовите основные элементы ленты меню ГлавнаяWord.
- 4. Для чего служит горизонтальная управляющая линейка?
- 5. Какая информация выводится в строке состояния?
- 6. Как создать новый документ?
- 7. Что такое редактор Publisher? Его назначение, достоинства и недостатки.
- 8. Что нужно сделать для запуска Publisher?
- 9. Назовите основные элементы ленты меню Publisher.

## *Лабораторная работа № 71-75*

71.Создание заголовков и оглавления.

72.Печать компьютерной публикации.

73.Использование возможностей электронных таблиц-

74.Создание файла электронной таблицы. Адресация ячеек таблицы.

75.Типы данных в электронной таблице.

*Время выполнения* - 5 часов

*Цель работы:*Закрепить знания полученные при выполнении практической работы №60-61, 66-70. Научиться оформлять текстовые документы в соответствии с требованиями ПЭР.

*Порядок выполнения работы:*

1. Повторите материал по темам практических работ.

2. Ознакомьтесь с методическими рекомендациями ≪Оформление письменной экзаменационной работы≫

3. Напишите реферат по теме: ≪История информатики≫ И оформите его в соответствии с методическими рекомендациями. Объём 15 стр.

## *Лабораторная работа № 76-80*

76.Эксплуатационные требования к компьютерному рабочему месту.

77.Комплекс профилактических мероприятий для компьютерного рабочего места

78.Соответствии с комплектацией для профессиональной деятельности.

79.Создание компьютерных публикаций

80.Создание компьютерных публикаций

*Время выполнения* - 5 час

*Цель работы:* Закрепить знания по практической работе № 70-75 *Порядок выполнения работы:*

1. Ответьте на вопросы:

1. Что такое СУБД и для каких практических целей она нужна?

2. Что такое база данных?

3. Какие существуют средства поиска в базе данных?

- 4. Какие типы данных можно вносить в базу?
- 1. Что такое каталог?
- 2. Что такое Электронный каталог
- 3. Что значит Библиографическая база данных
- 4. Что значит поисковый аппарат электронного каталога библиотеки?
- 2. Составьте базу данных сведений о своей семье

## *Лабораторная работа № 81-85*

- 81.Программные среды компьютерной графики и черчения
- 82.Создание заголовков и оглавления.
- 83.Печать компьютерной публикации.
- 84.Использование возможностей электронных таблиц-
- 85.Создание файла электронной таблицы. Адресация ячеек таблицы

*Время выполнения* - 5 час

*Цель работы:* Закрепить знания, полученные при выполнении практических работ №76-80

*Порядок выполнения работы:*

- 1. Ответьте на вопросы
- 1. Назначение приложения MS PowerPoint.
- 2. Как запустить приложение MS PowerPoint?
- 3. Как создать слайд?
- 4. Как вставить текст в слайд презентации?
- 5. Как вставить картинку в презентацию?
- 6. Как настроить анимацию текста?
- 7. Как удалить слайд?
- 8. Как создать управляющую кнопку?
- 9. Как настроить управляющую кнопку?
- 10. Как добавить звук в презентацию?
- 11. Как переместить слайд?
- 12. Как сделать сиену слайдов автоматически?
- 13. Как настроить демонстрационный режим?

2. Создайте презентацию по теме ≪Правила безопасности в кабинете информатики≫ из 5-7 слайдов.

## *Лабораторная работа № 86-90*

86. Типы данных в электронной таблице.

87.Вычисления в электронной таблице.

- 88.Построение графиков и диаграмм.
- 89.Управление базами данных.
- 90.Работа с электронными каталогами библиотек, музеев, СМИ.

*Время выполнения* - 5часа

*Цель работы:* развить поисковые качества, научиться работать с литературой, выделять главное в тексте

*Порядок выполнения работы:для* выполнения работы необходимо подготовить доклад по предложенным темам.

1. Изучите материал по теме Представления о технических и программных средствах телекоммуникационных технологий, используя указанные источники, выделите главное и второстепенное.

2. Систематизируйте информацию согласно плану преподавателя:

a. Понятие телекоммуникационных технологий

b. компоненты Интернет-технологий: Интернет - сервисы, работа в Интернете,Информационные ресурсы в Интернете

c. способы и скоростные характеристики подключения, оборудования, провайдер.

d. Методы создания и сопровождения сайта.

3. Выберите тему по одному из вопросов

4. Оформите работу.

5. Дополните свой доклад при необходимости схемами, таблицами или иллюстрациями.

6. Прочтите готовый доклад и исправьте ошибки.

7. Предоставьте работу преподавателю в установленный срок.

#### *Лабораторная работа № 91-95*

91.Вычисления в электронной таблице.

92.Построение графиков и диаграмм.

93.Управление базами данных.

94.Создание средствами компьютерных презентаций для выполнения

учебных заданий из различных предметных областей.

95.Создание и средствами компьютерных презентаций для выполнения

учебных заданий из различных предметных областей.

*Время выполнения* - 5 час

*Цель работы:* Закрепить знания, полученные в ходе выполнения практических работ №76-80, 81-85, 86-90

*Порядок выполнения работы:*

1. Ответьте на вопросы:

1. Что такое браузер?

2. Как осуществить настройку браузера?

3. Для чего нужна адресная строка в браузере?

4. Как осуществить поиск информации в Интернете с помощью браузера?

5. Электронная библиотека - э т о .

6. Электронная энциклопедия - э т о .

- 7. Электронные словари, переводчики э т о .
- 8. Что такое интернет, вэб-страница, сайт?
- 9. Как расшифровать WWW?

2. Опишите последовательность совершения покупки в Интернет-магазине.

#### *Лабораторная работа № 96-100*

96-97.Редактирование графических и мультимедийных объектов

98-100.Использование презентационного оборудования

*Время выполнения* - 5 час

*Цель работы:* Закрепить знания.полученные при выполнении практических работ №91-95

*Порядок выполнения работы:*

1. Ответьте на вопросы:

1. По каким критериям следует выбирать поисковый сервер?

2. Почему не следует выбирать в качестве ключевых слов очень распространенные термины?

3. Какие проблемы могут возникать в процессе поиска?

4. Какие операторы булевой алгебры используются для составления поисковых запросов?

5. Почему необходимо сохранять копии документов найденных в Интернете?

## *Лабораторная работа № 101-105.*

101.Использование тестирующих систем в учебной деятельности в локальной сети образовательного учреждения

102.Модем.

103.Подключение модема.

104.Единицы измерения скорости передачи данных

105.Создание ящика электронной почты

*Время выполнения* - 5 часа

*Цель работы:* Закрепить знания, полученные в ходе выполнения практической работы №96-100

*Порядок выполнения работы:*

- 1. Ответьте на вопросы : Какие функции выполняет модем?
- 1. Какие элементы лежат в основе устройства модема?
- 2. Виды модемов по конструктивному исполнению
- 3. По типу соединения
- 4. Две характеристики модема
- 2. Познакомьтесь с задачами и выполните решение:

1. *Задача №1.* Скорость передачи данных через ADSL-соединение равна 1024000 бит/c.

Передача файла через данное соединение заняла 5 секунд. Определите размер файла в килобайтах.

2. *Задача №2.* Скорость передачи данных через ADSL-соединение равна 256000 бит/c.

Передача файла через это соединение заняла 2 минуты. Определите размер файла в килобайтах.

3. *Задача №3.* Сколько секунд потребуется обычному модему, передающему сообщения со скоростью 28800 бит/с, чтобы передать цветное растровое изображение размером 640х480 пикселей, при условии, что цвет каждого пикселя кодируется тремя байтами?

4. *Задача №4.* Скорость передачи данных через модемное соединение равна 51 200 бит/с. Передача текстового файла через это соединение заняла 10 с. Определите, сколько символов содержал переданный текст, если известно, что он был представлен в 16битной кодировке Unicode.

5. *Задача №5.* Скорость передачи данных через ADSL-соединение равна 128000 бит/с. Передача текстового файла через это соединение заняла 1 минуту. Определите, сколько символов содержал переданный текст, если известно, что он был представлен в 16-битной кодировке Unicode.

6. *Задача №6.* Создайте на сервере mail.ru электронный ящик, написать и отправить электронное письмо на электронный ящик преподавателя, соблюдая все правила деловой переписки.

## *Лабораторная работа № 106-110*

106.Использование презентационного оборудования

107-109.Аудио- и видеомонтаж

110.Защита информации

*Время выполнения* - 5 часа

*Цель работы:* Закрепить знания, полученные при выполнении практической работы №101-105

*Порядок выполнения работы:*

- 1. Ответьте на вопросы:
- 1. Что представляет собой электронная почта?
- 2. Как записывается адрес электронной почты?
- 3. В чем особенность электронной почты?
- 4. Что представляет собой почтовый ящик?
- 5. Что такое Спам?
- 6. В чем преимущества электронной почты?
- 7. Что такое протокол электронной почты?

## *Лабораторная работа № 111-115*

111.Защита информации

112.Антивирусная защита.

113.Антивирусная защита рабочего места

114.Антивирусная защита файлов

115.Антивирусная защита библиотек

*Время выполнения* - 5 час

*Цель работы:* Закрепить знания, полученные при выполнении практических работ №96-100, 101-105,106-110

*Порядок выполнения работы:*

1. Ответьте на контрольные вопросы.

1. Что такое информационные услуги сети Интернет?

2. Какое оборудование необходимо для доступа к сети Интернет.

3. Что такое провайдер? Услугами каких провайдеров можно воспользоваться в вашем городе?

4. Перечислите основные сервисы сети Интернет.

5. Как вы думаете, какие правила необходимо соблюдать при общении в сети Интернет.

6. Что такое интернет-телефония

7. Какое оборудование может обеспечить выход в Интернет?

8. От чего зависит выбор оборудования для выхода в Интернет?

9. Какие функции выполняет модем?

2. С помощью сети Интернет составьте сравнительную таблицу характеристик модемов, наводящихся в дорогом, среднем и дешёвом ценовых диапазонах, сделайте вывод.

## *Лабораторная работа № 116-120*

116.Настройка параметров

117.Отправка и получение информации

118.Формирование адресной книги

119.Управление процессами

120.Управление процессами

*Время выполнения* - 5 час

*Цель работы:* Закрепить знания, полученные в ходе выполнения практической работы №111-115

*Порядок выполнения работы:*

1. Ответьте на вопросы:

a) Что называется автоматизированной системой управления?

b) Какую задачу решают автоматизированные системы управления?

c) Какие цели преследуют АСУ?

- d) Какие функции осуществляют АСУ?
- e) Приведите примеры автоматизированных систем управления.
- 2. Составьте общую схему АРМ.

# *Методические рекомендации и критерии оценок для различных видов заданий для самостоятельной работы*

Заполнении таблиц и составлении схем

Критерии Показатели

1. Степень заполнения

таблицы и правильность

ответов на поставленные

вопросы

Макс. - 10 баллов

- полнота раскрытия вопросов;

- обоснованность способов и методов работы с материалом;

- умение работать с литературой

- умение обобщать, сопоставлять различные точки зрения по рассматриваемому вопросу, аргументировать основные положения и выводы.

2. Оригинальность и

целостность выполнения

задания Макс. - 10

баллов

- круг, полнота использования литературных источников по вопросам;

- привлечение новейших работ по дизайну и оформлению творческого задания (журнальные публикации, Интернетресурсов и т.д.).

3. Соблюдение требований

к оформлению таблицы

Макс. - 5 баллов

- правильное оформление;

- грамотность и культура изложения;

- владение терминологией и понятийным аппаратом проблемы

4. Грамотность

Макс. - 5 баллов

- отсутствие орфографических и синтаксических ошибок;

- отсутствие опечаток, сокращений слов, кроме

общепринятых;

- литературный стиль.

15

Конвертация полученных баллов в оценку:

- 27 30 баллов ≪отлично≫;
- 26 22 баллов ≪хорошо≫;
- 21 17 баллов ≪удовлетворительно≫;

• менее 17 баллов - ≪неудовлетворительно≫

Учебный реферат (доклад)

Реферат - письменная работа объемом 10-18 печатных страниц, выполняемая учащимися. Работа выполняется на одной стороне листа стандартного формата. По обеим

сторонам листа оставляются поля размером 30 мм слева и 15 мм справа и по 20 мм снизу и

сверху, рекомендуется шрифт 12-14, интервал - 1,5. Все листы реферата должны быть

пронумерованы, номер должен располагаться в правом нижнем углу. Каждый вопрос в

тексте должен иметь заголовок в точном соответствии с наименованием в содержании.

Доклад - устное изложение вопроса темы, самостоятельно подготовленное студентом для выступления на уроке.

Требования к языку реферата (доклада): он должен отличаться точностью, краткостью, ясностью и простотой.

Структура реферата: титульный лист (заполняется по единой форме, см. приложение)

После титульного листа на отдельной странице следует содержание в котором указаны названия всех разделов и подразделов реферата и номера страниц, указывающие начало этих разделов в тексте реферата.

После оглавления следует введение. Введение содержит общие сведения по теме и цели написания реферата. Объем введения составляет 1,5-2 страницы.

Основная часть реферата может иметь одну или несколько глав, состоящих из разделов, подразделов и пунктов и предполагает осмысленное и логичное изложение главных положений и идей, содержащихся в изученной литературе. В тексте обязательны ссылки на первоисточники. В том случае если цитируется или используется чья-либо неординарная мысль, идея, вывод, приводится какой-либо цифрой материал, таблицу - обязательно сделайте ссылку на того автора у кого вы взяли данный материал.

Заключение содержит главные выводы, и итоги из текста основной части.

Приложение может включать графики, таблицы, расчеты.

Библиографический список (список литературы) - здесь указывается реально использованная для написания реферата литература.

Структура доклада: доклад должен содержать основные и дополнительные сведения по рассматриваемому вопросу.

Оценивание реферата (доклада): знания и умения на уровне требований стандарта дисциплины: знание фактического материала, усвоение общих представлений, понятий, идей.

Степень обоснованности аргументов и обобщений (полнота, глубина,

всесторонность раскрытия темы, логичность и последовательность изложения материала, корректность аргументации и системы доказательств, характер и достоверность примеров,

иллюстративного материала, широта кругозора автора, наличие знаний интегрированного характера, способность к обобщению).

Качество и ценность полученных результатов (степень завершенности

реферативного исследования, спорность или однозначность выводов).

Критерии Показатели

1.Новизна текста

(сведений доклада)

Макс. - 10 баллов

- новизна и самостоятельность в рассмотрении темы,

- наличие авторской позиции, самостоятельность суждений.

2. Степень раскрытия

сущности проблемы

Макс. - 20 баллов

- соответствие плана теме реферата;

- соответствие содержания теме и плану реферата;

- полнота и глубина раскрытия основных понятий, определений;

- обоснованность способов и методов работы с материалом;

- умение работать с литературой, систематизировать и

структурировать материал;

- умение обобщать, сопоставлять различные точки зрения по рассматриваемому вопросу, аргументировать основные положения и выводы.

3. Обоснованность выбора

источников реферата

Макс. - 5 баллов

- круг, полнота использования литературных источников по

проблеме;

- привлечение новейших работ по проблеме (журнальные публикации, материалы сборников научных трудов и т.д.).

4. Соблюдение требований

к оформлению реферата

Макс. -5 баллов

- правильное оформление ссылок на используемую литературу;

- грамотность и культура изложения;

- владение терминологией и понятийным аппаратом проблемы;

- соблюдение требований к объему реферата;

- культура оформления: выделение абзацев.

5. Грамотность написания

Макс. - 5 баллов

- отсутствие орфографических и синтаксических ошибок,

стилистических погрешностей; отсутствие опечаток,

сокращений слов, кроме общепринятых.

Конвертация полученных баллов в оценку:

Реферат оценивается по 100 балльной шкале, балы переводятся в оценки успеваемости следующим образом:

• 42 - 45 баллов - ≪отлично≫;

• 41- 37 баллов - ≪хорошо≫;

• 36- 30 баллов - ≪удовлетворительно;

• мене 30 баллов - ≪неудовлетворительно≫.

Баллы учитываются в процессе текущей оценки знаний программного материала.

Данное задание выполняется при изучении учебной литературы,

нормативной, используя записи в конспекте, электронное учебное пособие, ресурсы сети Интернет.

Учебная презентация

Презентация (от английского слова - представление) - это набор цветных

картинок-слайдов на определенную тему, который хранится в файле специального формата с расширением РР. Термин ≪презентация≫ (иногда говорят ≪слайд-фильм≫)

связывают, прежде всего, с информационными и рекламными функциями картинок, которые рассчитаны на определенную категорию зрителей (пользователей).

Мультимедийная компьютерная презентация - это:

- динамический синтез текста, изображения, звука;

- яркие и доходчивые образы;
- самые современные программные технологии интерфейса;
- интерактивный контакт докладчика с демонстрационным материалом;
- мобильность и компактность информационных носителей и оборудования;
- способность к обновлению, дополнению и адаптации информации;

- невысокая стоимость.

Правила оформления компьютерных презентаций

Общие правила дизайна

Многие дизайнеры утверждают, что законов и правил в дизайне нет. Есть советы, рекомендации, приемы. Дизайн, как всякий вид творчества, искусства, как всякий способ одних людей общаться с другими, как язык, как мысль — обойдет любые правила и законы.

Однако, можно привести определенные рекомендации, которые следует соблюдать, во всяком случае, начинающим дизайнерам, до тех пор, пока они не почувствуют в себе силу и уверенность сочинять собственные правила и рекомендации.

Правила шрифтового оформления:

-Шрифты с засечками читаются легче, чем гротески (шрифты без засечек);

-Для основного текста не рекомендуется использовать прописные буквы.

-Шрифтовой контраст можно создать посредством: размера шрифта, толщины

шрифта, начертания, формы, направления и цвета.

-Правила выбора цветовой гаммы.

-Цветовая гамма должна состоять не более чем из двух-трех цветов.

-Существуют не сочетаемые комбинации цветов.

-Черный цвет имеет негативный (мрачный) подтекст.

-Белый текст на черном фоне читается плохо (инверсия плохо читается).

Правила общей композиции:

- На полосе не должно быть больше семи значимых объектов, так как человек не в состоянии запомнить за один раз более семи пунктов чего-либо.

- Логотип на полосе должен располагаться справа внизу (слева наверху и т. д.).

- Логотип должен быть простой и лаконичной формы.

- Дизайн должен быть простым, а текст — коротким.

- Изображения домашних животных, детей, женщин и т.д. являются положительными образами.

- Крупные объекты в составе любой композиции смотрятся довольно неважно.

Аршинные буквы в заголовках, кнопки навигации высотой в 40 пикселей, верстка в однуколонку шириной в 600 точек, разделитель одного цвета, растянутый на весь экран — все это придает дизайну непрофессиональный вид.

Не стоит забывать, что на каждое подобное утверждение есть сотни примеров, доказывающих обратное. Поэтому приведенные утверждения нельзя назвать общими и универсальными правилами дизайна, они верны лишь в определенных случаях.

Рекомендации по дизайну презентации

Чтобы презентация хорошо воспринималась слушателями и не вызывала отрицательных эмоций (подсознательных или вполне осознанных), необходимо

соблюдать правила ее оформления.

Презентация предполагает сочетание информации различных типов: текста, графических изображений, музыкальных и звуковых эффектов, анимации и видеофрагментов. Поэтому необходимо учитывать специфику комбинирования

фрагментов информации различных типов. Кроме того, оформление и демонстрация

каждого из перечисленных типов информации также подчиняется определенным

правилам. Так, например, для текстовой информации важен выбор шрифта, для

графической — яркость и насыщенность цвета, для наилучшего их совместного

восприятия необходимо оптимальное взаиморасположение на слайде.

Рассмотрим рекомендации по оформлению и представлению на экране материалов

различного вида.

Оформление текстовой информации:

- размер шрифта: 24-54 пункта (заголовок), 18-36 пунктов (обычный текст);

- цвет шрифта и цвет фона должны контрастировать (текст должен хорошо читаться), но не резать глаза;

- тип шрифта: для основного текста гладкий шрифт без засечек (Arial, Tahoma,

Verdana), для заголовка можно использовать декоративный шрифт, если он хорошо

читаем;

- курсив, подчеркивание, жирный шрифт, прописные буквы рекомендуется

использовать только для смыслового выделения фрагмента текста.

Оформление графической информации:

- рисунки, фотографии, диаграммы призваны дополнить текстовую информацию

или передать ее в более наглядном виде;

- желательно избегать в презентации рисунков, не несущих смысловой нагрузки,

если они не являются частью стилевого оформления;

- цвет графических изображений не должен резко контрастировать с общим стилевым оформлением слайда;

- иллюстрации рекомендуется сопровождать пояснительным текстом;

- если графическое изображение используется в качестве фона, то текст на этом

фоне должен быть хорошо читаем.

Анимация

Анимационные эффекты используются для привлечения внимания слушателей или

для демонстрации динамики развития какого-либо процесса. В этих случаях использование анимации оправдано, но не стоит чрезмерно насыщать презентацию

такими эффектами, иначе это вызовет негативную реакцию аудитории. Звук:

звуковое сопровождение должно отражать суть или подчеркивать особенность

темы слайда, презентации;

- необходимо выбрать оптимальную громкость, чтобы звук был слышен всем слушателям, но не был оглушительным;

- если это фоновая музыка, то она должна не отвлекать внимание слушателей и не

заглушать слова докладчика. Чтобы все материалы слайда воспринимались целостно, и не

возникало диссонанса между отдельными его фрагментами, необходимо учитывать общие

правила оформления презентации.

Единое стилевое оформление:

- стиль может включать: определенный шрифт (гарнитура и цвет), цвет фона или фоновый рисунок, декоративный элемент небольшого размера и др.;

- не рекомендуется использовать в стилевом оформлении презентации более 3 цветов и более 3 типов шрифта;

- оформление слайда не должно отвлекать внимание слушателей от его содержательной части;

- все слайды презентации должны быть выдержаны в одном стиле.

Содержание и расположение информационных блоков на слайде:

- информационных блоков не должно быть слишком много (3-6);

- рекомендуемый размер одного информационного блока — не более  $1/2$ размера слайда;

- желательно присутствие на странице блоков с разнотипной информацией (текст, графики, диаграммы, таблицы, рисунки), дополняющей друг друга;

- ключевые слова в информационном блоке необходимо выделить;

- информационные блоки лучше располагать горизонтально, связанные по смыслу блоки — слева направо;

- наиболее важную информацию следует поместить в центр слайда;

- логика предъявления информации на слайдах и в презентации должна соответствовать логике ее изложения.

Помимо правильного расположения текстовых блоков, нужно не забывать и об их содержании — тексте. В нем ни в коем случае не должно содержаться орфографических ошибок. Также следует учитывать общие правила оформления текста.

После создания презентации и ее оформления, необходимо отрепетировать ее показ и свое выступление, проверить, как будет выглядеть презентация в целом (на экране компьютера или проекционном экране), насколько скоро и адекватно она воспринимается из разных мест аудитории, при разном освещении, шумовом сопровождении, в обстановке, максимально приближенной к реальным условиям выступления.

#### **Правила компьютерного набора текста**

При компьютерном наборе текста необходимо соблюдать определенные правила.

Это позволит получить тексты, близкие по оформлению к оригинал-макетам, используемым при издании книг. Кроме того, правильно оформленные и структурированные тексты легче перенести с одной платформы на другую (т.е. прочитать в другой операционной системе) или опубликовать в глобальной сети Internet.

Общие правила оформления текста:

- Точка в конце заголовка и подзаголовках, выключенных отдельной строкой, не ставится. Если заголовок состоит из нескольких предложений, то точка не ставится после последнего из них. Порядковый номер всех видов заголовков, набираемый в одной строке с текстом, должен быть отделен пробелом независимо от того, есть ли после номера точка.

- Точка не ставится в конце подрисуночной подписи, в заголовке таблицы и внутри нее. При отделении десятичных долей от целых чисел лучше ставить запятую

(0,158), а не точку (0.158).

- Перед знаком препинания пробел не ставится (исключение составляют открывающиеся парные знаки, например, скобки, кавычки). После знака препинания пробел обязателен (если этот знак не стоит в конце абзаца). Тире выделяется пробелами с двух сторон. Дефис пробелами не выделяется.

- Числительные порядковые и количественные выражаются в простом тексте словами (обычно, однозначные при наличии сокращенных наименований), цифрами (многозначные и при наличии сокращенных обозначений) и смешанным способом (после десятков тысяч часто применяются выражения типа 25 тыс.), числительные в косвенных падежах набирают с так называемыми наращениями (6-го). В наборе встречаются арабские и римские цифры.

- Индексы и показатели между собой и от предшествующих и последующих элементов набора не должны быть разделены пробелом (Н2О, м3/с)

- Нельзя набирать в разных строках фамилии и инициалы, к ним относящиеся, а также отделять один инициал от другого.

- Не следует оставлять в конце строки предлоги и союзы (из одной-трех букв), начинающие предложение, а также однобуквенные союзы и предлоги в середине предложений.

- Последняя строка в абзаце не должна быть слишком короткой. Надо стараться избегать оставления в строке или переноса двух букв. Текст концевой строки должен быть в 1,5-2 раза больше размера абзацного отступа, т.е. содержать не менее 5-7 букв. Если этого не получается, необходимо вогнать остаток текста в предыдущие строки или выгнать из них часть текста. Это правило не относится к концевым строкам в

математических рассуждениях, когда текст может быть совсем коротким, например "и", "или" и т.п.

- Знаки процента (%) применяют только с относящимися к ним числами, от которых они не отделяются.

- Знаки градуса (°), минуты ('), секунды ('') от предыдущих чисел не должны быть отделены пробелом, а от последующих чисел должны быть отделены пробелом (10° 15').

- Формулы в текстовых строках набора научно-технических текстов должны быть отделены от текста на пробел или на двойной пробел. Формулы, следующие в текстовой строке одна за другой, должны быть отделены друг от друга удвоенными пробелами.

- Знаки номера (№) и параграфа (§) применяют только с относящимися к ним числами и отделяются пробелом от них и от остального текста с двух сторон. Сдвоенные знаки набираются вплотную друг к другу. Если к знаку относится несколько чисел, то между собой они отделяются пробелами. Нельзя в разных строках набирать знаки и относящиеся к ним цифры.

- В русском языке различают следующие виды сокращений: буквенная

аббревиатура — сокращенное слово, составленное из первых букв слов, входящих в полное название (СССР, НДР, РФ, вуз); сложносокращенные слова, составленные из частей сокращенных слов (колхоз) или усеченных и полных слов (Моссовет), и графические сокращения по начальным буквам (г. — год), по частям слов (см. — смотри),

по характерным буквам (млрд — миллиард), а также по начальным и конечным буквам (ф-ка — фабрика). Кроме того, в текстах применяют буквенные обозначения единиц физических величин. Все буквенные аббревиатуры набирают прямым шрифтом без точек

и без разбивки между буквами, сложносокращенные слова и графические сокращения набирают как обычный текст. В выделенных шрифтами текстах все эти сокращения набирают тем же, выделительным шрифтом.

#### **Специфические требования при компьютерном наборе текста:**

1. При наборе текста одного абзаца клавиша ≪Перевод строки≫ (≪Enter≫) нажимается только в конце этого абзаца.

2. Между словами нужно ставить ровно один пробел. Равномерное

распределение слов в строке текстовым процессором выполняется автоматически.

Абзацный отступ (красную строку) устанавливать с помощью пробелов запрещено; для этого используются возможности текстового процессора (например, можно использовать бегунки на горизонтальной полосе прокрутки или табулятор). Знак неразрывный пробел

(Вставка ^ Символ, вкладка Специальные знаки или комбинация клавиш

CTRL+SHIFT+пробел) препятствует символам, между которыми он поставлен, располагаться на разных строчках, и сохраняется фиксированным при любом выравнивании абзаца (не может увеличиваться, в отличие от обычного пробела).

Выделением называют особое оформление отдельных слов или частей текста, которое подчеркивает их значение. Все виды выделений делят на три группы:

a) Шрифтовые выделения, выполняемые путем замены характера или

начертания шрифта, — набор курсивом, полужирным, жирным, полужирным курсивом, прописными или капительными буквами, шрифтами другого кегля или даже другой гарнитуры;

b) Комбинированные выделения, выполняемые одновременно двумя

способами, например, набор полужирным вразрядку, набор полужирным шрифтом увеличенного кегля с выключкой в ≪красную строку≫ и дополнительными отбивками, набор курсивом с заключением текста в рамку и т. п.

с) Шрифтовые выделения (курсивом, полужирным, жирным) должны быть выполнены шрифтами той же гарнитуры и кегля, что и основной текст. Знаки препинания, следующие за выделенной частью текста, должны быть набраны шрифтом основного текста.

3. В текстовом наборе абзацные отступы должны быть строго одинаковыми во всем документе, независимо от кегля набора отдельных частей текста.

4. Знак тире, или длинное тире, может быть набрано с помощью

одновременного нажатия комбинации клавиш CTRL+SHIFT+серый минус (серый минус

располагается на цифровой клавиатуре, справа) или Вставка ^ Символ

#### **Правила оформления презентации**:

Правило № 1: Обратите внимание на качество картинок. Картинки должны быть крупными, четкими. Не пытайтесь растягивать мелкие картинки через весь слайд: это приведет к ее пикселизации и значительному ухудшению качества. На одном слайде — не более трех картинок, чтобы не рассеивать внимание и не перегружать зрение. Картинка

должна нести смысловую нагрузку, а не просто занимать место на слайде. Правило № 2. Не перегружайте презентацию текстом. Максимально сжатые тезисы, не более трех на одном слайде. Текст не должен повторять то, что говорят, возможно, лишь краткое изложение сути сказанного.

Правило № 3. Оформление текста. Текст должен быть четким, достаточно крупным, не сливаться с фоном.

Правило № 4. Настройка анимации. Порой составитель презентации, как будто играя в интересную игру, перегружает презентацию анимационными эффектами. Этоотвлекает и бывает очень тяжело для глаз. Используйте минимум эффектов, берите только

самые простые. Особенно утомляют такие эффекты как вылет, вращение, собирание из элементов, увеличение, изменение шрифта или цвета.

Правило № 5. Смена слайдов. Здесь тоже обращаем внимание, как сменяются

слайды. Лучше не использовать здесь эффекты анимации совсем. Когда слайды сменяются, наезжая друг на друга или собираясь из отдельных полос, начинает просторябить в глазах. Берегите свое зрение и зрения ваших слушателей.

Параметры оценки Максимальное количество баллов

Содержание презентации

Отображены цели исследования 5

Сделаны выводы по исследованию 5

Материал представлен четко и ясно 5

Тема раскрыта полностью 10

Исследование отвечает на направляющие вопросы 10

Имеется список использованных ресурсов 5

Отсутствие орфографических ошибок 5

Дизайн

Презентация оформлена красиво 5

Текст хорошо читается 5

Цветовое решение гармонично 5

Использование диаграмм, графиков, таблиц 5

Иллюстрации не отвлекают внимание от содержания 5

Организация работы

Четкое планирование работы группы 10

Оправданные способы общения во время работы 5

22

Соблюдение авторских прав 5

Общее количество баллов 100

90-100 - ≪отлично≫

89-70 - ≪хорошо≫

69-50 - ≪удовлетворительно≫

менее 50 баллов - ≪неудовлетворительно≫

#### **Конвертация полученных баллов в оценку**:

Каждый вопрос оценивается по пятибалльной системе. Рассчитывается среднееарифметическое для выставления общей оценки за задание.

## **Глоссарий**

Оценка Уровень

освоения Характеристика уровня 3 допустимый Глоссарий содержит 5-7 слов. Глоссарий содержит

смысловые и грамматические ошибки. Допускаются 2 неточности или 3 небрежности в оформлении кроссворда. На выполнение работы затрачено много времени (более 2 недель).

4 высокий Глоссарий содержит 7-10 слов. Глоссарий не содержит смысловых и грамматических ошибок. Допускаются 2 неточности или 3 небрежности в оформлении кроссворда. Работа сдана в срок. 5 оптимальный Глоссарий содержит более 10 слов. Глоссарий не содержит смысловых и грамматических ошибок. Работа оформлена эстетично и аккуратно. Работа сдана в срок.

#### Решение задач

Оценивается на 5 баллов, если: задачи решены верно, допускаются неточности или ошибки в вычислениях;

Оценивается на 4 баллА, если: в решении задачи допущены ошибки, но алгоритм решения в целом верен

Оценивается на 3 балла, если: алгоритм решения имеет существенные ошибки, но большая часть заданий выполнена в целом верно

Оценивается на 2 балла, если: задачи решены не верно

#### Составление кроссвордов

Кроссворд (англ. Crossword - пересечение слов (крестословица)) - самая

распространённая в мире игра со словами. Существует множество периодических изданий, специализирующихся на кроссвордах, их также часто печатают в неспециализированных печатных СМИ.

Кроссворд - игра-задача, в которой фигура из рядов пустых клеток заполняется перекрещивающимися словами со значениями, заданными по условиям игры.

Кроссворд обладает удивительным свойством каждый раз бросать вызов читателю посоревноваться, выставляет оценку его способностям, и при этом никак не наказывает за ошибки. Кроссворд с успехом удовлетворяет потребность кого-то одолеть.

Кроссворд - способ поиска самостоятельного ответа на многие вопросы, это, в некотором роде, познание мира через догадки.

А еще - удовольствие! Если человек справляется с кроссвордом, а чаще всего интуитивно или осознанно им выбирается тот, что ему по силам, он получает такой же заряд оптимизма, который дарят не менее пяти минут смеха.

Разгадывание кроссвордов помогают сохранить светлый разум в пожилом возрасте - умственная зарядка стимулируют рост новых нейронов и не позволяют развиться таким патологиям, как болезни Альцгеймера или Паркинсона. Решение кроссвордов тренирует память, расширяет кругозор, и даже способствуют развитию сообразительности. Медики, в свою очередь, уже довольно давно стали использовать эту головоломку как

успокаивающее средство. Наилучшим способом вовлечения в работу наибольшего количества клеток головного мозга и, следовательно, обеспечения им полноценного сна является разгадывание кроссвордов минут за тридцать до того, как отправиться спать.

Научно доказано, что разгадывание перед сном кроссвордов улучшает память!

Кроссворд - это своеобразная самопроверка, занимательный тест. Обучающая роль кроссвордов заключается в том, что позволяет процесс усвоения новых знаний осуществлять в игровой ситуации, а положительные эмоции, возникающие у детей в процессе разгадывания кроссвордов, способствуют предупреждению перегрузки. Здесь же решение вопросов индивидуального и дифференцированного подхода к учащимся.

Развивающая и организующая роль кроссвордов состоит в том, что при их решении учащимся приходится без всякого принуждения работать с учебными пособиями и другой литературой. Спрашивая значения непонятных и неразгаданных слов, учащиеся непроизвольно заставляют включиться в учебную деятельность и окружающих их взрослых. Создаются условия для полезной организации свободного времени. Решение

кроссвордов тренирует память, расширяет кругозор, и даже способствуют развитию сообразительности. Составление кроссворда является прекрасным средством активизации мыслительной деятельности учащихся на уроках.

Цель использования технологии кроссворда:

Развитие таких основных качеств креативности, как беглость, гибкость и оригинальность мысли, разработанность идей, активное творческое саморазвитие, интеллектуальная самостоятельность учащихся.

Результат - активизация мыслительной деятельности учащихся.

Основные идеи технологии кроссворда:

Технология кроссворда взаимосвязана с проектной и игровой технологиями. И поэтому имеет сходные с ними идеи. Это - развивающий, деятельностный, личностно-ориентированный, исследовательский, коммуникативный, рефлексивный подходы.

Как и любой другой проект, кроссворд ориентирован на личность учащегося. А это одно из самых главных требований к проектным заданиям.